## Performance Analysis

# Help! My system is slow!

q http://people.freebsd.org/~kris/scaling/Help\_my\_system\_is\_ slow.pdf

# What you can do to improve performance

- $\Box$  Memory size has a major influence on performance
- $\Box$  Correct the problems of usage
- $\Box$  Load balance appliance
- $\Box$  Organize the system's hard disks and filesystems
- $\Box$  Monitoring your networks

## Factors that affect Performance

#### $\Box$  Four major resources

- CPU Time
- **Memory**
- Hard disk I/O bandwidth
- Network I/O bandwidth

#### $\Box$  Where is the real bottleneck

- Not CPU, hard disk bandwidth it is !!
- When memory is not enough, system will do swap, so memory and disk bandwidth are the major suspects

## System Performance Checkup – Analyzing CPU usage (1)

#### $\Box$  Three information of CPU

- Overall utilization
	- $\triangleright$  Help to identify whether the CPU resource is the system bottleneck
- Load average
- Per-process consumption
	- $\triangleright$  Identify specific process's CPU utilization

### System Performance Checkup – Analyzing CPU usage (2)

#### ymstat command

- Report kernel statistics about process, memory, cpu, ..
- Usage:  $\%$  vmstat –c 2 –w 1
	- $\triangleright$  us: user time
		- High us means high computation
	- $\triangleright$  sy: system time
		- High sy means process are making lots of system call or performing I/O
	- $\triangleright$  id: cpu idle
- us and sy time should half-half
- Monitoring interval should not be too small

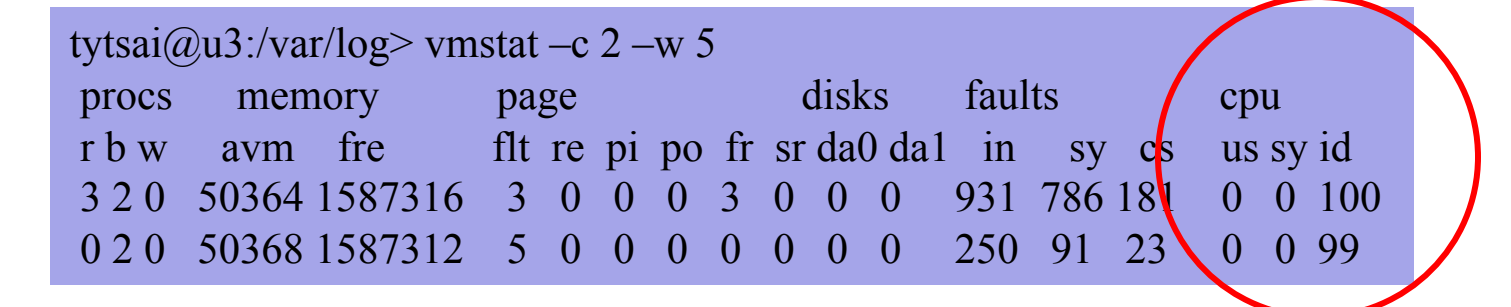

### System Performance Checkup – Analyzing CPU usage (3)

- faults (average per second over last 5 seconds)
	- $\triangleright$  in: device interrupt per interval
	- $\triangleright$  sy: system calls per interval
	- $\triangleright$  cs: cpu context switch rate

#### **Nothing to do Server**

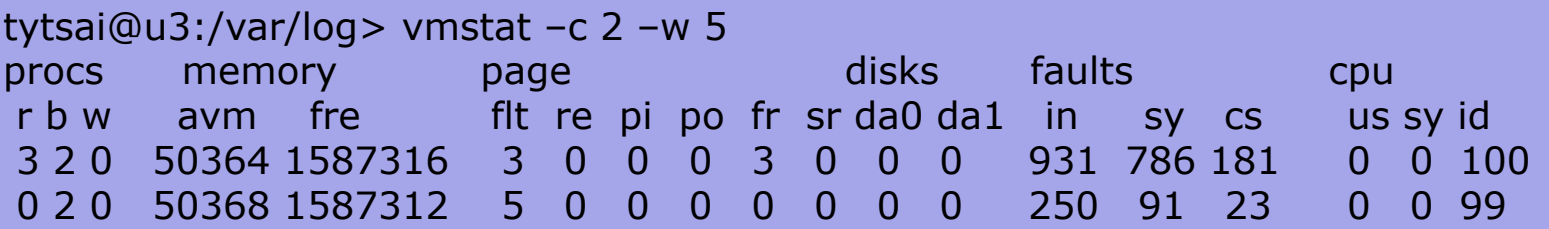

#### **High load, busy http server**

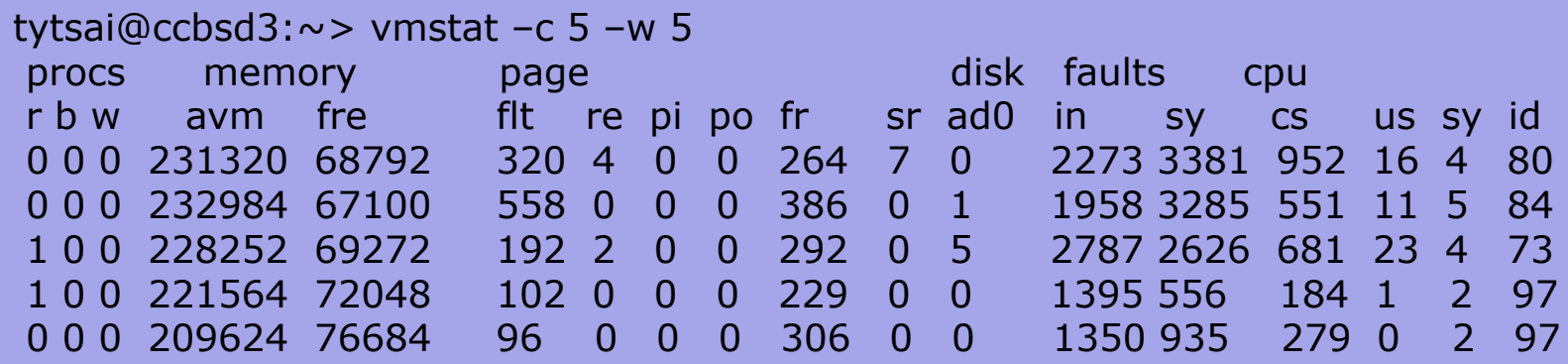

## System Performance Checkup – Analyzing CPU usage (4)

#### $\Box$  Load average

- The average number of runnable processes
	- $\triangleright$  Including processes waiting for disk or network I/O

#### $\Box$  uptime command

- Show how long system has been running and the load average of the system over the last 1, 5, and 15 minutes
- Usage: % uptime

{tytsai@mgate2}~> uptime 8:22AM up 6 days, 22:13, 2 users, load averages: 0.06, 0.02, 0.00

## System Performance Checkup – Analyzing CPU usage (5)

#### $\Box$  top command

• Display and update information about the top cpu processes

#### $\Box$  ps command

Show process status

#### $\Box$  renice command

- renice –n increment –p pid
- renice  $+1$  987 –u daemon root –p 32

### System Performance Checkup – Analyzing memory usage (1)

 $\Box$  When memory is not enough  $\dots$ 

- Memory page has to be "swapped out" to the disk block
- LRU (Least Recently Used) algorithm
- Bad situation "desperation swapping"
	- $\triangleright$  Kernel forcibly swaps out runnable process
	- $\triangleright$  Extreme memory shortage

### $\Box$  Two numbers that quantify memory activity

- Total amount of active virtual memory  $\triangleright$  Tell you the total demand for memory
- Page rate
	- $\triangleright$  suggest the proportion of actively used memory

### System Performance Checkup – Analyzing memory usage (2)

 $\square$  To see amount of swap space in use

- pstat –s or swapinfo -k (FreeBSD)
- swapon  $-s$  (Linux)
- $swap-1$  (Solaris)

#### $\Box$  pstat command

•  $\%$  pstat -s

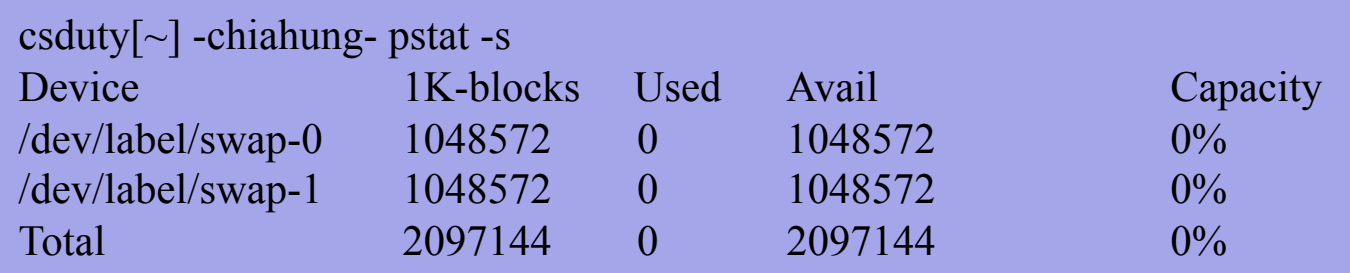

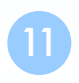

## System Performance Checkup – Analyzing memory usage (3)

#### ymstat command

- procs
	- $\triangleright$  r: in run queue
	- $\triangleright$  b: blocked for resource
	- $\triangleright$  w: runnable or short sleeper but swapped
- memory
	- $\triangleright$  avm: active virtual pages
	- $\triangleright$  fre: size of the free list
- page (averaged each five seconds, given in units per second)
	- $\triangleright$  flt: total number of page faults
	- $\triangleright$  pi: pages paged in
	- $\triangleright$  po: pages paged out
		- 50 page-out cause about 1 seconds latency
	- $\triangleright$  fr: pages freed per second

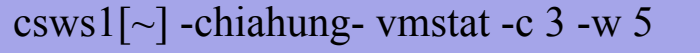

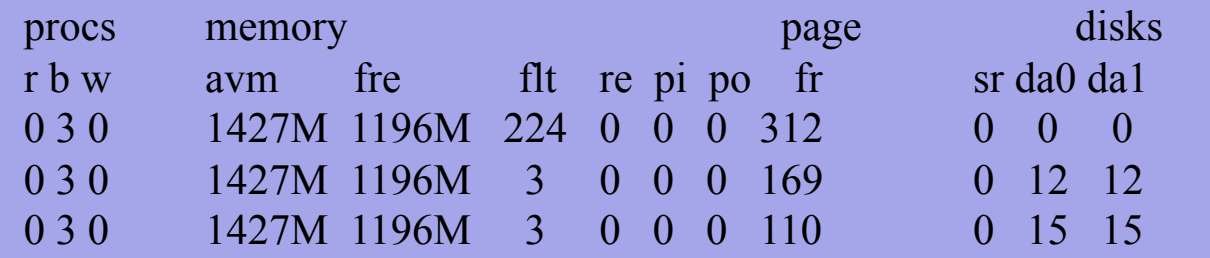

#### System Performance Checkup – Analyzing disk I/O

#### $\Box$  iostat command

- Report I/O statistics
- Usage: iostat –w  $1 c$  5
	- $\triangleright$  tin/tout: characters read from /write to terminal
	- $\triangleright$  KB/t: kilobytes per transfer
	- $\triangleright$  tps: transfers per second
	- $\triangleright$  MB/s: megabytes per second

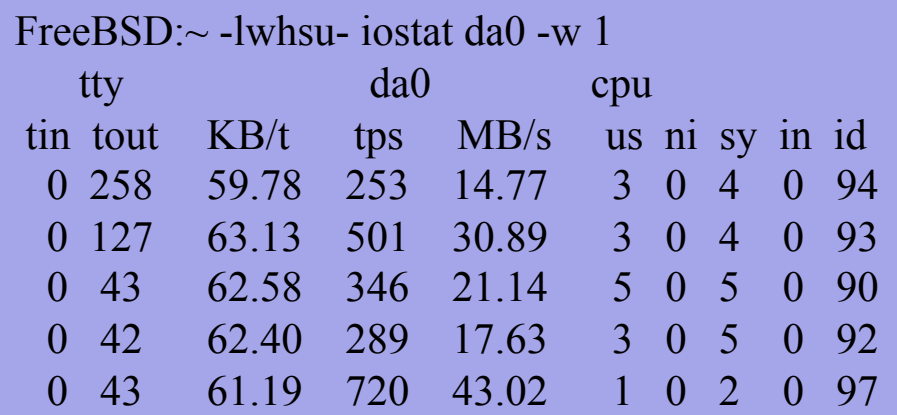

#### System Performance Checkup – Analyzing network

 $\Box$  The four most common uses of netstat

• Monitoring the status of network connections

 $\triangleright$  netstat –a

• Inspecting interface configuration information

 $\triangleright$  netstat  $-i$ 

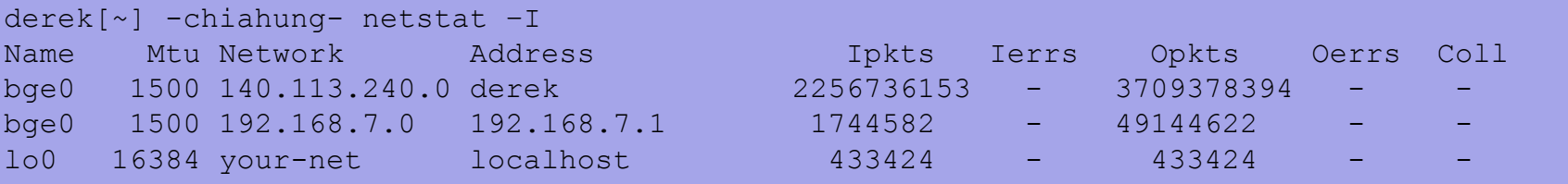

Examining the routing table

 $\triangleright$  netstat –r –n

• Viewing operational statistics for network protocols

systat

#### **q** display system statistics

Load Average ||

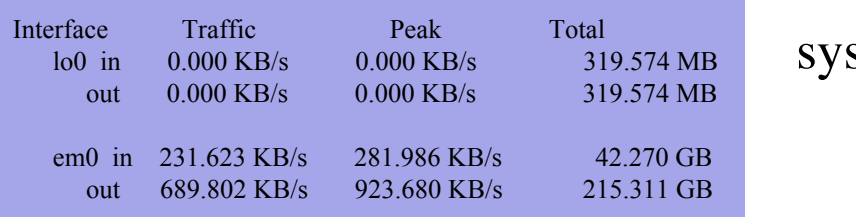

/0 /1 /2 /3 /4 /5 /6 /7 /8 /9 /10

stat -ifstat

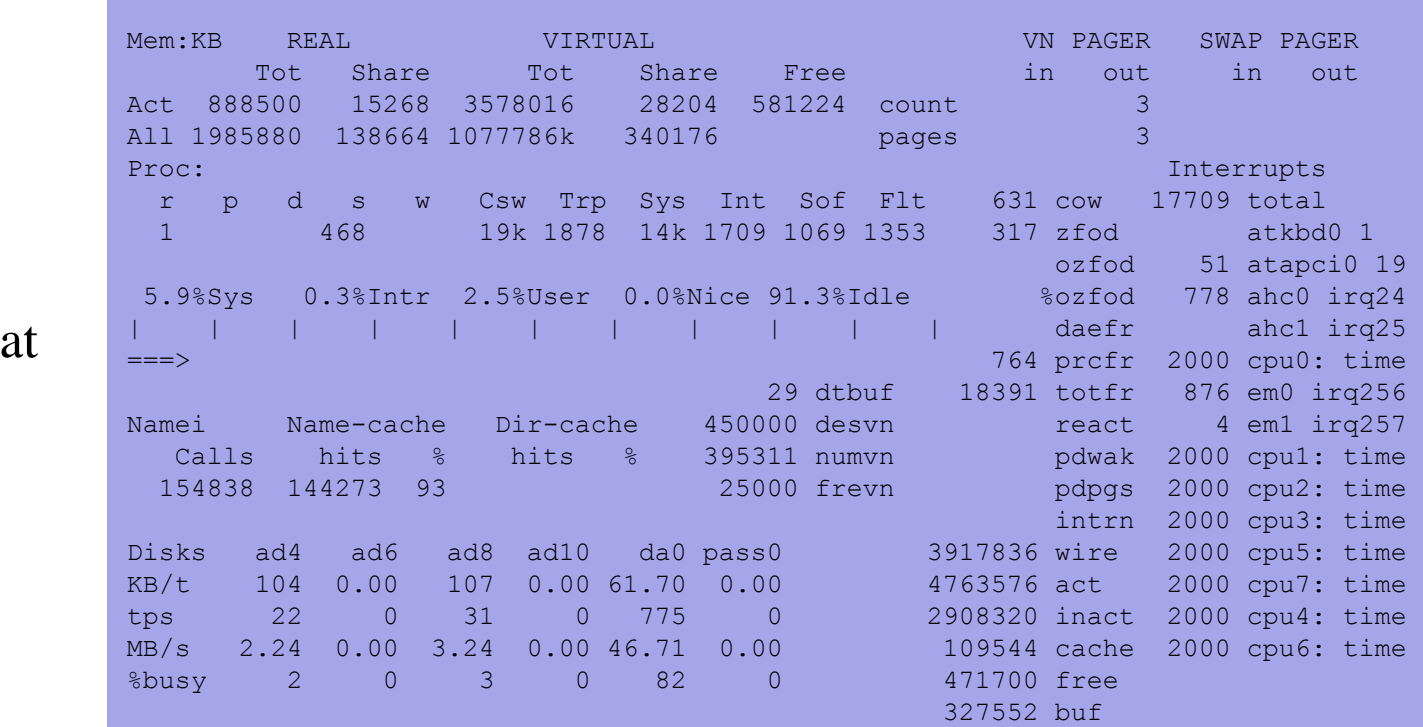

Load 0.87 0.51 0.42 Dec 28 21:41

systat -vmsta

## \*stat commands

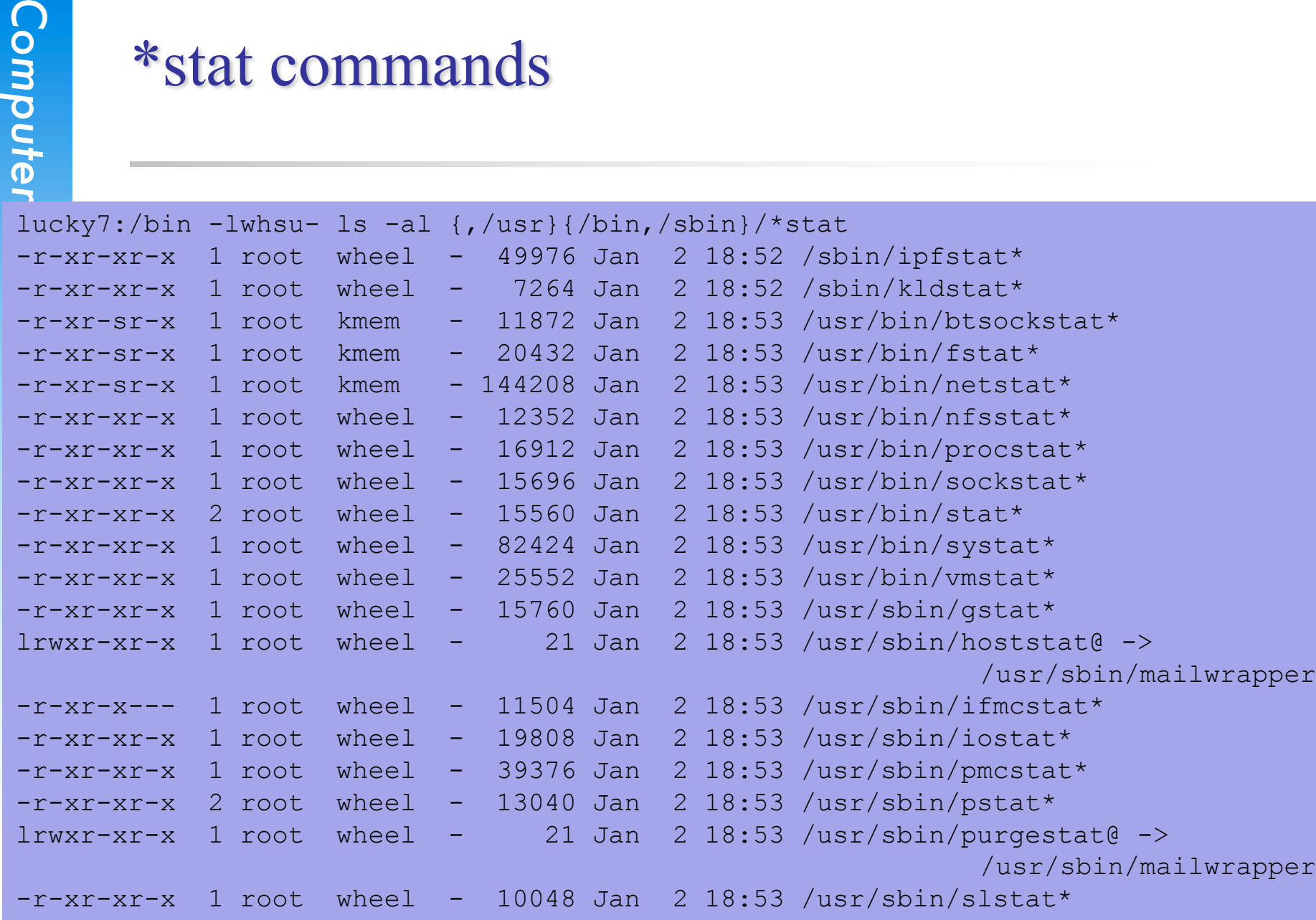

## top

#### top –m cpu (default)

Computer C<sub>reament</sub> last pid: 61540; load averages: 0.30, 0.31, 0.32 up 17+09:57:18 13:57:14 242 processes: 1 running, 241 sleeping CPU states: % user, % nice, % system, % interrupt, % idle Mem: 2195M Active, 7466M Inact, 1574M Wired, 21M Cache, 214M Buf, 619M Free Swap: 2048M Total, 140K Used, 2048M Free PID USERNAME THR PRI NICE SIZE RES STATE C TIME WCPU COMMAND

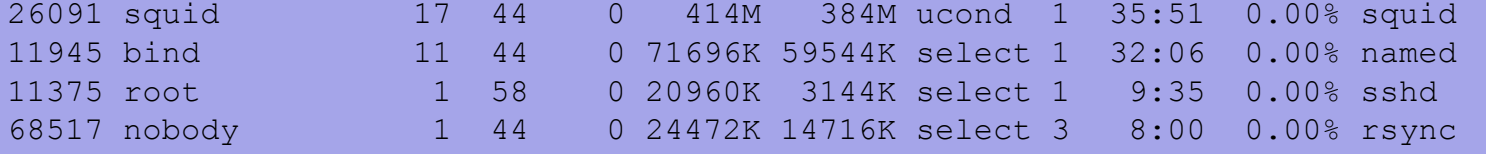

#### top –m io

last pid: 9347; load averages: 0.21, 0.29, 0.32 up 17+09:58:20 13:58:16 243 processes: 1 running, 242 sleeping CPU states: 0.5% user, 0.0% nice, 1.2% system, 0.0% interrupt, 98.3% idle Mem: 2200M Active, 7484M Inact, 1604M Wired, 25M Cache, 214M Buf, 562M Free Swap: 2048M Total, 140K Used, 2048M Free

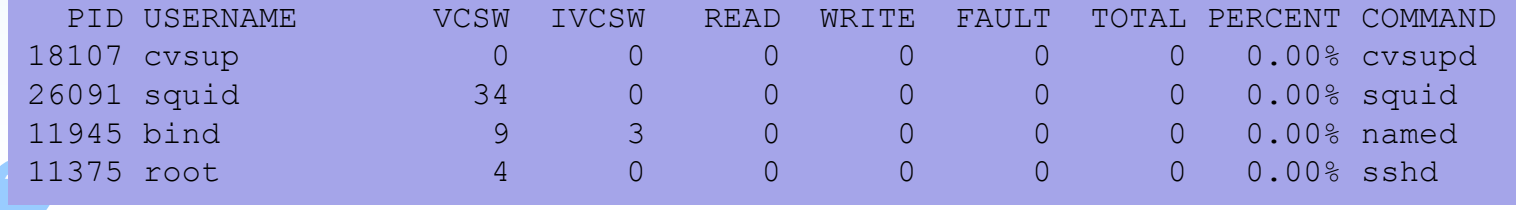

# gstat

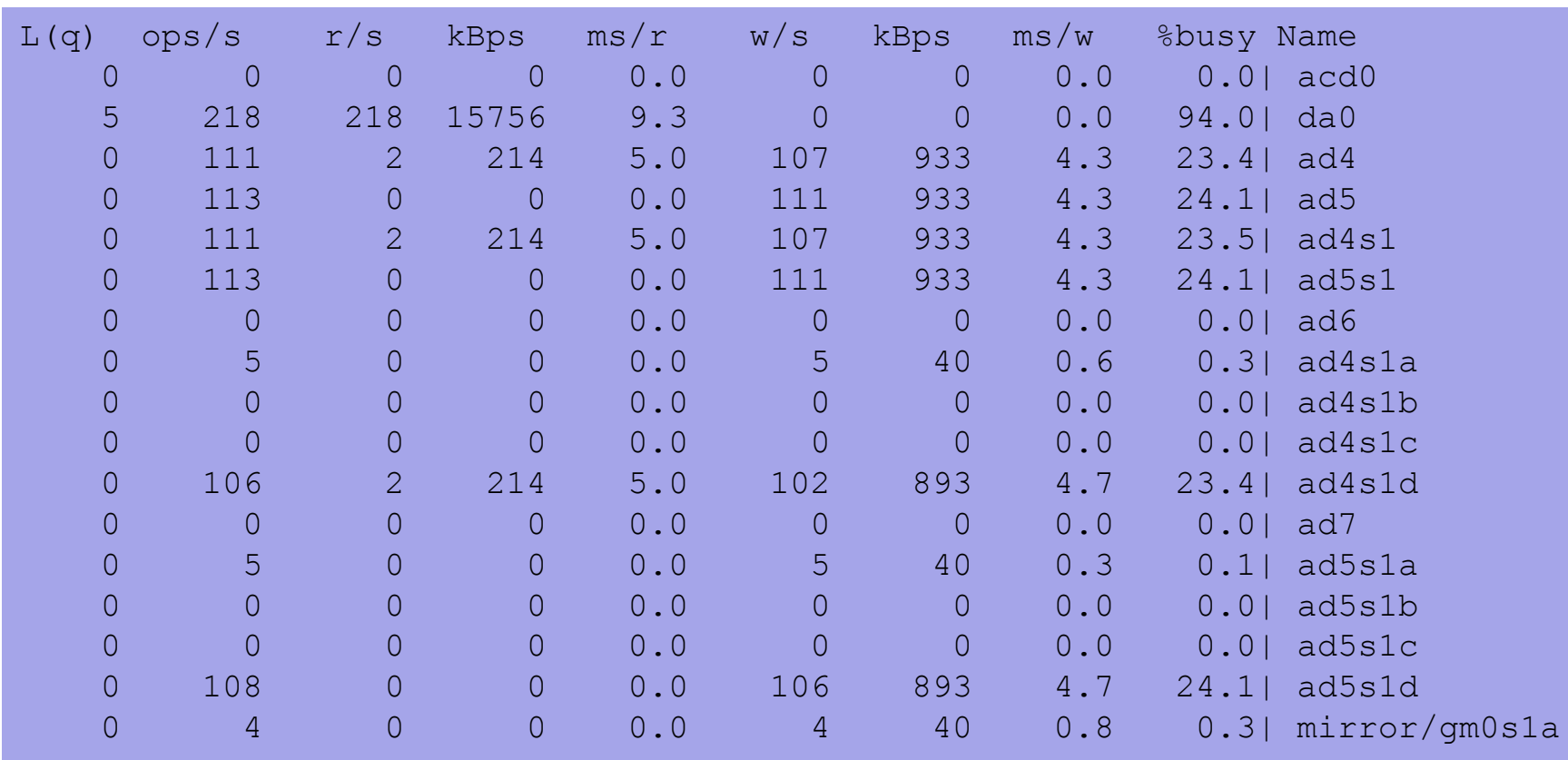